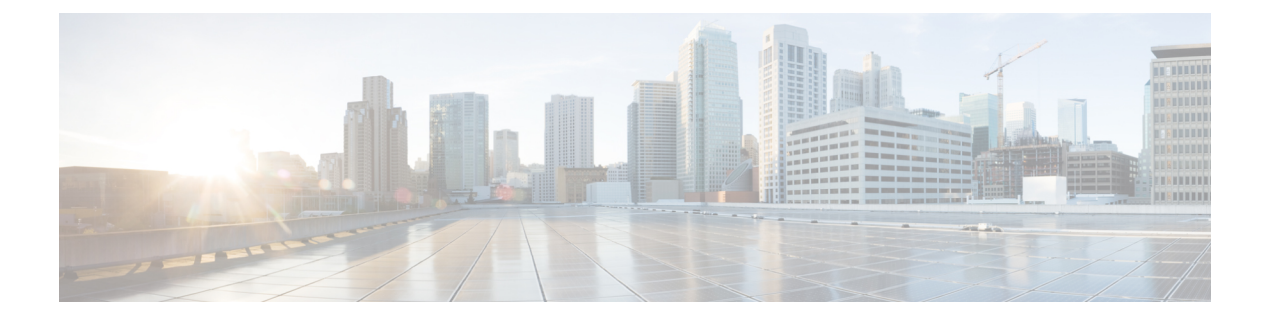

## **OpenStack**에 **Threat Defense Virtual** 구축

- 구축 개요, 1 페이지
- OpenStack에 Threat Defense Virtual 이미지 업로드, 2 페이지
- OpenStack 및 Threat Defense Virtual의 네트워크 인프라 생성, 2 페이지
- OpenStack에 Threat Defense Virtual 구축, 3 페이지

# 구축 개요

Cisco는 threat defense virtual 구축을 위한 샘플 히트 템플릿을 제공합니다. OpenStack 인프라 리소스 를 생성하는 단계는 히트 템플릿(deploy\_os\_infra.yaml) 파일에 통합되어 네트워크, 서브넷 및 라우터 인터페이스를 생성합니다. threat defense virtual 구축 단계는 개략적으로 다음 섹션으로 분류 됩니다.

- OpenStack Glance 서비스에 threat defense virtual qcow2 이미지를 업로드합니다.
- 네트워크 인프라 생성:
	- 네트워크
	- 서브넷
	- 라우터 인터페이스
- threat defense virtual 인스턴스 생성:
	- Flavor
	- 보안 그룹
	- 부동 IP
	- Instance

다음 단계를 사용하여 OpenStack에서 threat defense virtual를 구축할 수 있습니다.

### **OpenStack**에 **Threat Defense Virtual** 이미지 업로드

threat defense virtual qcow2 이미지를 OpenStack 컨트롤러 노드에 복사한 다음 OpenStack Glance 서비 스에 이미지를 업로드합니다.

시작하기 전에

Cisco.com에서 threat defense virtual qcow2 파일을 다운로드하고 이를 Linux 호스트에 넣습니다.

<https://software.cisco.com/download/navigator.html>

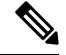

참고 Cisco.com 로그인 및 Cisco 서비스 계약이 필요합니다.

- 단계 **1** qcow2 이미지 파일을 OpenStack 컨트롤러 노드에 복사합니다.
- 단계 **2** OpenStack Glance 서비스에 threat defense virtual 이미지를 업로드합니다.

root@ucs-os-controller:\$ openstack image create <image\_name> --public --diskformat qcow2 --container-format bare --file ./<ftdv\_qcow2\_file>

단계 **3** threat defense virtual 이미지 업로드에 성공했는지 확인합니다.

root@ucs-os-controller:\$ openstack image list

#### 예제**:**

```
root@ucs-os-controller:$ openstack image
list+--------------------------------------+-------------------+--------+
| ID | Name | Status
    |+--------------------------------------+-------------------+--------+
| 06dd7975-0b6e-45b8-810a-4ff98546a39d | ftdv-7-0-image | active
|+--------------------------------------+-------------------+--------+
```
업로드된 이미지 및 해당 상태가 표시됩니다.

다음에 수행할 작업

deploy\_os\_infra.yaml 템플릿을 사용하여 네트워크 인프라를 생성합니다.

## **OpenStack** 및 **Threat Defense Virtual**의 네트워크 인프라 생 성

시작하기 전에

Heat 템플릿 파일은 네트워크 인프라 및 threat defense virtual에 대한 필수 구성 요소(예: 버전, 네트워 크, 서브넷, 라우터 인터페이스 및 보안 그룹 규칙)를 생성하는 데 필요합니다.

• deploy\_os\_infra.yaml

• env.yaml

사용 중인 threat defense virtual 버전의 템플릿은 FTDv [OpenStack](https://github.com/CiscoDevNet/cisco-ftdv/tree/master/deployment-templates/openstack/FTDv) 히트 템플릿의 GitHub 리포지토리 에서 사용할 수 있습니다.

Ú

Cisco에서 제공하는 템플릿은 오픈 소스 예시로 제공되며 일반적인 Cisco TAC 지원 범위에서는 다루지 않습니다. GitHub에서 정기적으로 업데이트 및 ReadMe 지침을 확인하십시오. 중요

단계 **1** 인프라 히트 템플릿 파일을 구축합니다.

 $root@ucs-os-controller:$ \$ openstack stack create<stack-name> -e<environment files name> -t<deployment file name> 예제**:**

root@ucs-os-controller:\$ openstack stack create infra-stack -e env.yaml -t deploy\_os\_infra.yaml

단계 **2** 인프라 스택이 성공적으로 생성되었는지 확인합니다.

**root@ucs-os-controller:\$ openstack stack list**

다음에 수행할 작업

OpenStack에서 threat defense virtual 인스턴스를 생성합니다.

#### **OpenStack**에 **Threat Defense Virtual** 구축

샘플 threat defense virtual 히트 템플릿을 사용하여 OpenStack에 threat defense virtual를 구축합니다.

시작하기 전에

OpenStack에 threat defense virtual를 구축하려면 히트 템플릿이 필요합니다.

• deploy\_ftdv.yaml

사용 중인 threat defense virtual 버전의 템플릿은 FTDv [OpenStack](https://github.com/CiscoDevNet/cisco-ftdv/tree/master/deployment-templates/openstack/FTDv) 히트 템플릿의 GitHub 리포지토리 에서 사용할 수 있습니다.

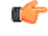

Cisco에서 제공하는 템플릿은 오픈 소스 예시로 제공되며 일반적인 Cisco TAC 지원 범위에서는 다루지 않습니다. GitHub에서 정기적으로 업데이트 및 ReadMe 지침을 확인하십시오. 중요

단계 **1** threat defense virtual 히트 템플릿 파일(deploy\_ftdv.yaml)을 구축하여 threat defense virtual 인스턴스를 생성합 니다.

#### **root@ucs-os-controller:\$ openstack stack create ftdv-stack -e env.yaml-t deploy\_ftdv.yaml**

예제**:**

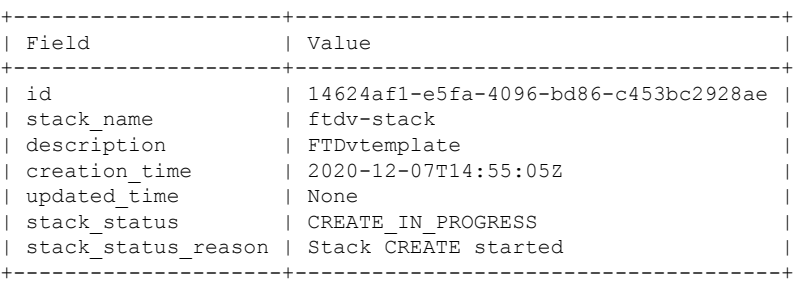

단계 **2** threat defense virtual 스택이 성공적으로 생성되었는지 확인합니다.

#### **root@ucs-os-controller:\$ openstack stack list**

예제**:**

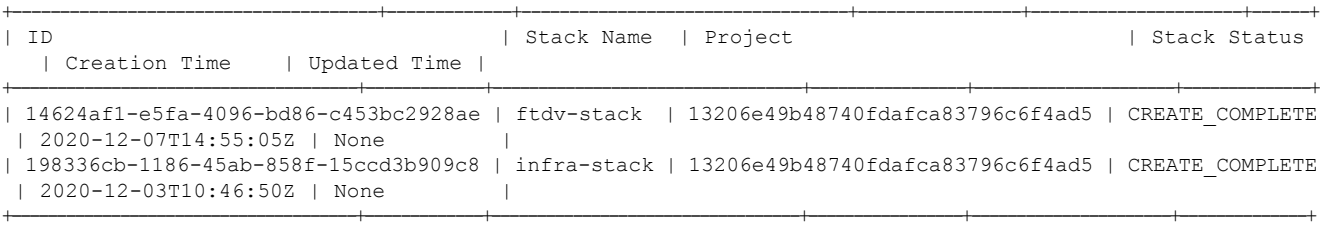

번역에 관하여

Cisco는 일부 지역에서 본 콘텐츠의 현지 언어 번역을 제공할 수 있습니다. 이러한 번역은 정보 제 공의 목적으로만 제공되며, 불일치가 있는 경우 본 콘텐츠의 영어 버전이 우선합니다.